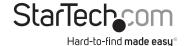

# 1/2 Port Internal USB Motherboard Header to DB9 Serial Adapter

ICUSB232INT1 ICUSB232INT2

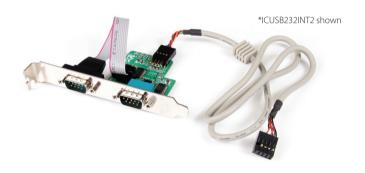

\*actual product may vary from photos

DE: Bedienungsanleitung - de.startech.com FR: Guide de l'utilisateur - fr.startech.com ES: Guía del usuario - es.startech.com IT: Guida per l'uso - it.startech.com NL: Gebruiksaanwijzing - nl.startech.com

PT: Guia do usuário - pt.startech.com

For the most up-to-date information, please visit: www.startech.com

Manual Revision: 01/26/2012

Download from Www.Somanuals.com. All Manuals Search And Download.

#### **FCC Compliance Statement**

This equipment has been tested and found to comply with the limits for a Class B digital device, pursuant to part 15 of the FCC Rules. These limits are designed to provide reasonable protection against harmful interference in a residential installation. This equipment generates, uses and can radiate radio frequency energy and, if not installed and used in accordance with the instructions, may cause harmful interference to radio communications. However, there is no guarantee that interference will not occur in a particular installation. If this equipment does cause harmful interference to radio or television reception, which can be determined by turning the equipment off and on, the user is encouraged to try to correct the interference by one or more of the following measures:

- · Reorient or relocate the receiving antenna.
- · Increase the separation between the equipment and receiver.
- Connect the equipment into an outlet on a circuit different from that to which the receiver is connected.
- Consult the dealer or an experienced radio/TV technician for help.

#### Use of Trademarks, Registered Trademarks, and other Protected Names and Symbols

This manual may make reference to trademarks, registered trademarks, and other protected names and/or symbols of third-party companies not related in any way to StarTech.com. Where they occur these references are for illustrative purposes only and do not represent an endorsement of a product or service by StarTech.com, or an endorsement of the product(s) to which this manual applies by the third-party company in question. Regardless of any direct acknowledgement elsewhere in the body of this document, StarTech.com hereby acknowledges that all trademarks, registered trademarks, service marks, and other protected names and/or symbols contained in this manual and related documents are the property of their respective holders.

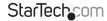

# **Table of Contents**

| Introduction          | 1 |
|-----------------------|---|
| Packaging Contents    | 1 |
| System Requirements   | 1 |
| Installation          | 2 |
| Hardware Installation |   |
| Driver Installation   | 2 |
| Specifications        | 3 |
| Specifications        | 5 |
| Technical Support     | 6 |
| Warranty Information  | 6 |

#### Introduction

The StarTech.com Internal 1 or 2-Port USB to Serial Converter Adapter provides the ability to add 1 or 2 RS232 serial ports to any desktop system equipped with an available USB motherboard header. Unlike standard USB to serial cables, this cable is designed for use inside the PC case, affording an entirely internal solution with no mess or extra adapters needed. This compact and simple USB adapter offers a cost-effective solution that bridges the compatibility gap between modern computers and legacy serial peripherals. Backed by a StarTech.com 1 year warranty and free lifetime technical support.

#### **Packaging Contents**

- 1 x Internal USB to Serial adapter
- 1 x Driver CD
- 1 x Low Profile bracket (2x for ICUSB232INT2)
- 1 x Instruction Manual

#### **System Requirements**

- · Available 9-pin internal USB header
- · Available rear expansion card slot (2 slots for 2-port low profile version)
- Microsoft® Windows® 2000/XP/Server 2003/Vista/Server 2008 R2/7 (32/64-bit), or Windows XP Embedded/CE 4.2/CE 5.0/CE 6.0, or Apple® Mac OS® 9/10.4, or Linux® kernel 2.4/2.6

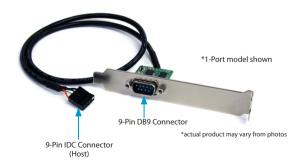

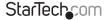

#### Installation

**WARNING!** Computer parts can be severely damaged by static electricity. Be sure that you are properly grounded before opening your computer case. StarTech. com recommends that you wear an anti-static strap when installing any computer component. If an anti-static strap is unavailable, discharge yourself of any static electricity build-up by touching a large grounded metal surface (such as the computer case) for several seconds.

#### Hardware Installation

- Turn your computer off and any peripherals connected to the computer (i.e. Printers, external hard drives, etc.). Unplug the power cable from the rear of the power supply on the back of the computer and disconnect all peripheral devices.
- Remove the cover from the computer case. Refer to documentation for your computer system for details.
- 3. Locate an open expansion card slot on the rear of the computer case and remove the metal cover plate.
- Place the adapter's expansion card bracket into the opening and fasten the bracket to the rear of the case.
- Locate a 9-pin USB header connector on the motherboard and plug in the IDC connector on the cable. The IDC connector is keyed to help prevent incorrect installation. See system or motherboard documentation for details.
- 6. Place the cover back onto the computer case.
- Insert the power cable into the socket on the power supply and reconnect all other connectors removed in Step 1.

#### **Driver Installation**

#### Windows 2000/XP/Server 2003

- When the Found New Hardware wizard appears on the screen, insert the Driver CD into your CD/DVD drive. If you are prompted to connect to Windows Update, please select the "No, not this time" option and click Next.
- Select the option "Install Drivers Automatically (Recommended)" and then click the Next button.
- Windows should now start searching for the drivers. Once this has completed, click the Finish button.

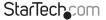

#### Windows Vista/7/Server 2008 R2

- When the Found New Hardware window appears on the screen, click on the "Locate and install drivers software (recommended)" option. If prompted to search online, select the "Don't search online" option.
- 2. When prompted to insert the disc, insert the Driver CD that came with the card, into your CD/DVD drive and Windows will automatically proceed to search the CD.
- 3. If a Windows Security dialog window appears, click the "Install this driver software anyway" option to proceed.
- 4. Once the driver is installed, click the Close button.

## **Specifications**

|                                 | ICUSB232INT1                                                                                                    | ICUSB232INT2         |
|---------------------------------|----------------------------------------------------------------------------------------------------|----------------------|
| Bus Interface                   | USB 2.0                                                                                                    |                      |
| Form Factor                     | Full/Low Profile                                                                                                    |                      |
| Chipset ID                      | FTDI FT232R                                                                                                    |                      |
| Connectors                      | 1 x DB9 male                                                                                                    | 2 x DB9 male         |
|                                 | 1 x 9-pin IDC female                                                                                                    | 1 x 9-pin IDC female |
| Supported Protocols             | RS232                                                                                                    |                      |
| Maximum Data Transfer<br>Rate   | 115.2 Kbps                                                                                                    |                      |
| Operating Temperature           | -40°C ~ 85°C (-40°F ~ 185°F)                                                                                                    |                      |
| Storage Temperature             | -65°C ~ 85°C (-85°F ~ 185°F)                                                                                                    |                      |
| Integrated Cable Length         | 24 in                                                                                                    |                      |
| Weight                          | 31 g                                                                                                    | 63 g                 |
| Compatible Operating<br>Systems | Windows 2000/ XP/ Server 2003/ Vista/<br>Server 2008 R2/ 7 (32/64-bit),<br>Windows XP Embedded,<br>Windows CE 4.2/ 5.0/ 6.0, Mac OS 9/10.4, |                      |

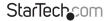

Linux kernel 2.4/2.6

**Technical Support** 

StarTech.com's lifetime technical support is an integral part of our commitment to provide industry-leading solutions. If you ever need help with your product, visit www.startech.com/support and access our comprehensive selection of online tools, documentation, and downloads.

For the latest drivers/software, please visit www.startech.com/downloads

### Warranty Information

This product is backed by a two year warranty.

In addition, StarTech.com warrants its products against defects in materials and workmanship for the periods noted, following the initial date of purchase. During this period, the products may be returned for repair, or replacement with equivalent products at our discretion. The warranty covers parts and labor costs only. StarTech.com does not warrant its products from defects or damages arising from misuse, abuse, alteration, or normal wear and tear.

#### **Limitation of Liability**

In no event shall the liability of StarTech.com Ltd. and StarTech.com USA LLP (or their officers, directors, employees or agents) for any damages (whether direct or indirect, special, punitive, incidental, consequential, or otherwise), loss of profits, loss of business, or any pecuniary loss, arising out of or related to the use of the product exceed the actual price paid for the product. Some states do not allow the exclusion or limitation of incidental or consequential damages. If such laws apply, the limitations or exclusions contained in this statement may not apply to you.

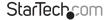

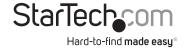

Hard-to-find made easy. At StarTech.com, that isn't a slogan, It's a promise.

StarTech.com is your one-stop source for every connectivity part you need. From the latest technology to legacy products — and all the parts that bridge the old and new — we can help you find the parts that connect your solutions.

We make it easy to locate the parts, and we quickly deliver them wherever they need to go. Just talk to one of our tech advisors or visit our website. You'll be connected to the products you need in no time.

Visit www.startech.com for complete information on all StarTech.com products and to access exclusive resources and time-saving tools.

StarTech.com is an ISO 9001 Registered manufacturer of connectivity and technology parts. StarTech.com was founded in 1985 and has operations in the United States, Canada, the United Kingdom and Taiwan servicing a worldwide market.

Download from Www.Somanuals.com. All Manuals Search And Download.

Free Manuals Download Website

http://myh66.com

http://usermanuals.us

http://www.somanuals.com

http://www.4manuals.cc

http://www.manual-lib.com

http://www.404manual.com

http://www.luxmanual.com

http://aubethermostatmanual.com

Golf course search by state

http://golfingnear.com

Email search by domain

http://emailbydomain.com

Auto manuals search

http://auto.somanuals.com

TV manuals search

http://tv.somanuals.com